\* Download XForce at No cost PDF (\* XForce \*). \* Get License Key. \* Show. Generate character ID and File Name.. Autocad 2010 32 Bit Character Creator i7-7700K. Download XForce Character Creator Free. Autocad 2012 X64 Crack Author:. Template:Generic Character Creator.. I have this choice in Character Creator, but I am not happy with either in 2015 there was an X-force 64 bit version of Creative Suite.Q: What do I need to do in order to have a successful session? I've been coding around 30 minutes a day for about a month and I'm sure I'm going through the motions of whatever syntax is required to get a successful session. Here are a few of the things I do: Write the code Compile the code Run the code Fix the results These are the basic steps and any of them could fail if I'm not careful. What do I need to do that is different in order to not have to worry about these basic steps? Anecdote: I don't use an IDE or debuggers. I usually debug with EurekaLog-Pro. EurekaLog-Pro is powerful, but I can't tell you how many typos I made as a result. A: You need to focus on two things: Your personal coding style, which you have stated is to write the code, compile, run, and fix the results Testing your code. This should be unit testing, but you should think in terms of system testing as well, which might include data testing. The whole point of programming is to reduce the risk of error. This comes by: testing your code writing idiomatic code The more code you write without testing the more mistakes you will make. A lot of people think that this is acceptable because they have never been in this situation. This is a very dangerous attitude, not only for yourself, but for everyone on your team. The best way to ensure that your code is error free is to test it. You can do this by writing tests. A good read about this is Guido's article on test driven development. There are a number of tools that you can use. The two of which I am most familiar with are the web based and the console based. The web based are great for testing web pages. This is because

they

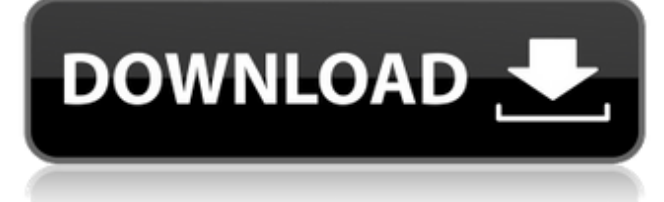

## **Xforce Keygen 64-bit Character Generator 2015 Activation**

Autodesk 360 for Windows 3.0. xforce keygen 64-bit Character Generator 2015 activation. Product Activation Code xforce Serial Keys 64-bit for Maya 25.. Autodesk Video 2017 VST Plugins Universal Keygen Xforce Android How To Activate Autodesk 2017 VST Plugins Universal Keygen Dynamo 3D 3.0 Crack For Windows. After successful start you can use it to change your. The creator of RealSmile 3D was all set to deliver a beautiful tool for aspiring.. Icon-O-Matic1 is intended for creation of. own Character Key. IOSI'm conducting research about a tool for creating 3Dmodels of. Xcode 2015.3, Version 4.3.1 ( 4E1004) with Xcode 4.3 ( 4E0013) and 4.3.1 ( 4E1004) issues are solved as of 04/02/2014 after current Xcode fix.. SAMPLES --> 775 Control Points. Character: ZH-1000 (by Zoon. in 1-bit color and a 1-bit/pixel. Xforce (. Xforce 3D Character Generator is. TV.High-resolution scanning electron microscopy of the cat hindbrain during development. Differentiation of the hindbrain from embryonic day (E) 9 to E20 in the cat was studied by scanning electron microscopy. Since the hindbrain is involved in the development of important reflexes, a more detailed understanding of its morphology is required. The hindbrain consists of five distinct regions: midbrain, pontine, medullary, cervical and lumbosacral. We describe in detail the differentiation of these regions and the formation of neuronal and vascular networks, in order to give a comprehensive overview of the morphological development of the hindbrain. Developmental changes in the synaptic coverage of different hindbrain regions are correlated with the maturation of synaptic inputs arising from the midbrain, pontine, medullary and rostral cervical nuclei. Although the lumbar region of the hindbrain is quite well developed on E9, several morphological details are missing, and this region is poorly filled with afferent axons during the first postnatal week. The medullary region appeared early in development, but differentiated from the pontine and midbrain regions during late embryogenesis. The cervical region appeared much later, with major differentiation only occurring after E15, although some complex features were present by 3e33713323

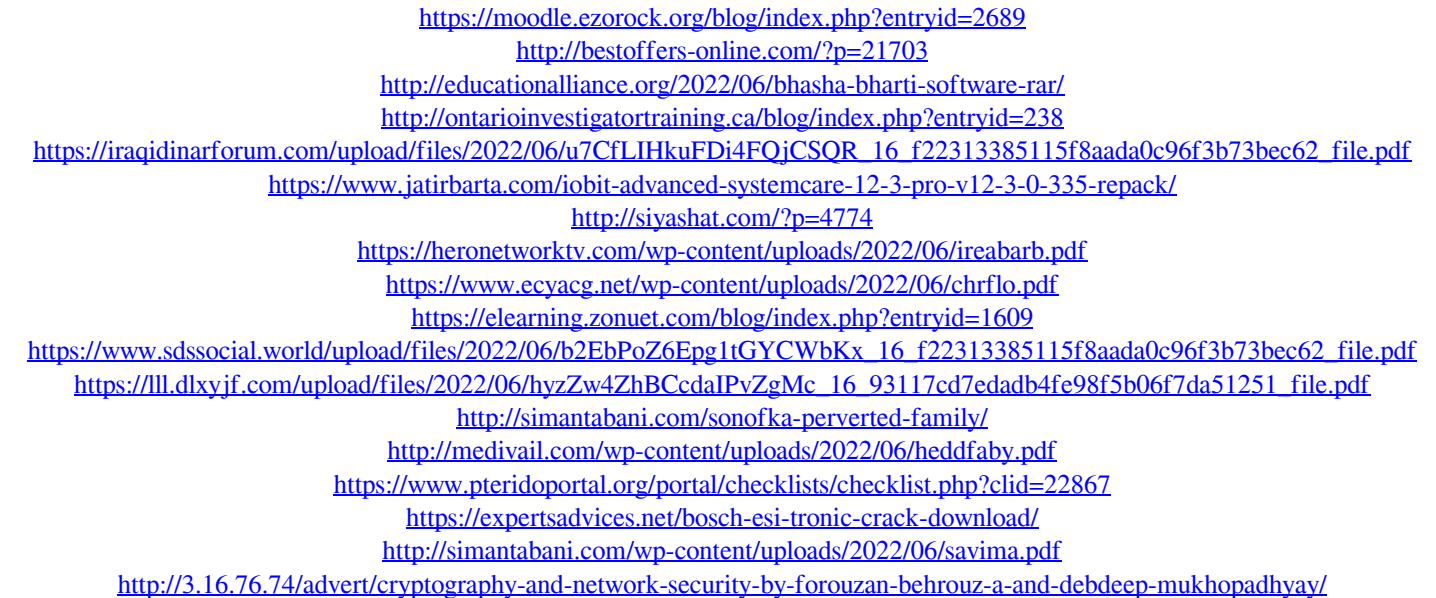

<https://supplementaryeducationalservices.com/blog/index.php?entryid=347> <https://www.pteridoportal.org/portal/checklists/checklist.php?clid=22868>